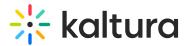

## Helppage module

Last Modified on 02/15/2025 6:32 pm IST

Chis article is designated for administrators.

## About

Λ

Use this module to set up a Help or FAQ page with sections for questions, answers, and optional titles or "Contact us" links. After enabling, your page will be accessible via "/help" URL. Make sure there are no conflicts with other modules using the same slug, such as the Custompages module.

Note: This is a KMS-only module that depends on the Theming module.

Language tokens and exceptions are allowed so that the page's content can be translated to multiple languages.

You can configure a CTA button that directs users to a dedicated URL or sends an email using the "mailto:email@company.com" syntax. Any user can view the help page by entering *{KMS\_URL}/help*.

## **Getting started**

**enable** - Use the *enabled* field to enable the page. You may keep this setting disabled while configuring the module.

pageTitle - Use the pageTitle field to set the top page title.

## **Contact Us button**

**contactUs** - Adds a box on the top right of the help page with a clickable call to action button. Set to Yes to expand this section and configure the contact us fields.

| contactUs  | Yes V                             | Add a box on the top right of the help page with a clickable call to action button. |
|------------|-----------------------------------|-------------------------------------------------------------------------------------|
| title Text | Can't find your answers?          | Enter the title text to present at the top of the box.                              |
| buttonText | Contacting us might help          | Enter the text for the Call to Action button.                                       |
| buttonLink | mailto:help@kaltura.com           | Enter the URL for the Call to Action button ('mailto' tag is accepted).             |
| bottomText | You can also find the customer su | Enter the text to present below box (HTML markup supported).                        |

والاستان المراح والاستان والمراح المراحي المروحي المروح المروح المراحي المراحي ال

Copyright © 2024 Kaltura Inc. All Rights Reserved. Designated trademarks and brands are the property of their respective owners. Use of this document constitutes acceptance of the Kaltura Terms of Use and Privacy Policy.

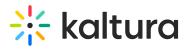

titleText - Enter the title text to present at the top of the box.

**buttonText** - Enter the text for the Call to Action button.

buttonLink - Enter the URL for the Call to Action button ('mailto' tag is accepted).

**bottomText** - Enter the text to present below box (HTML markup supported).

Enter the title, the button and its link (you can use an "https://help.company.com" link or a "mailto:email@ocmpany.com"), and additional text below the button.

#### Sample Contact Us button

| Our Help Page                                            |                                        |
|----------------------------------------------------------|----------------------------------------|
| Technical Troubleshooting                                | Can't find your answers?               |
| What web browser should I use? +                         | Contacting Us Might Help               |
| I'm having trouble with the videos of the sessions. +    | You can also find the customer support |
| I'm having trouble hearing the sessions I am watching. + | team on Our Slack page                 |
| Content / Sessions                                       |                                        |
| How do I join a session? +                               |                                        |
| Is reserved seating required for sessions? +             |                                        |
| Are there capacity limits for any sessions? +            |                                        |

## **Questions and Answers aka FAQs**

The helppage UI may be separated into sections for FAQ according to topics, or you may use just one section. You can place multiple questions and answers in each section.

Click "+ Add faqSections" to create a section.

title - Enter the section title in the *title* field:

# 🔆 kaltura

|           | Content / Sessions The section title (plain text).                                                                                     |  |
|-----------|----------------------------------------------------------------------------------------------------|--|
| questions |                                                                                                    |  |
|           | 's questions and answers.                                                                                                    |  |
|           |                                                                                                    |  |
| question  | How do I join a session? The question text (plain text).                                                                               |  |
| answer    | The answer text (HTML markup supported).                                                                                               |  |
|           | To join a live session, click on the link found in the Agenda. You can join the session up to ## minutes after the programming begins. |  |

Click +Addquestions to add questions and answers.

question - Enter the question text (plain text).

answer - Enter the answer text (HTML markup supported).

#### A

Note: You can add links and make text bold using html tags (e.g.  $\langle a \rangle$  or  $\langle b \rangle$ ) in the questions or answers

| nnical Troubleshooting                                                                                                    |  |
|----------------------------------------------------------------------------------------------------|--|
| <b>veb browser should I use?</b><br>try logging into the event through an incognito browser. We also recommend making sure your browser is up to date. |  |
| ing trouble with the videos of the sessions.                                                                                                    |  |
| ing trouble hearing the sessions I am watching.                                                                                                    |  |
|                                                                                                    |  |
| tent / Sessions                                                                                                    |  |
| l join a session?                                                                                                    |  |